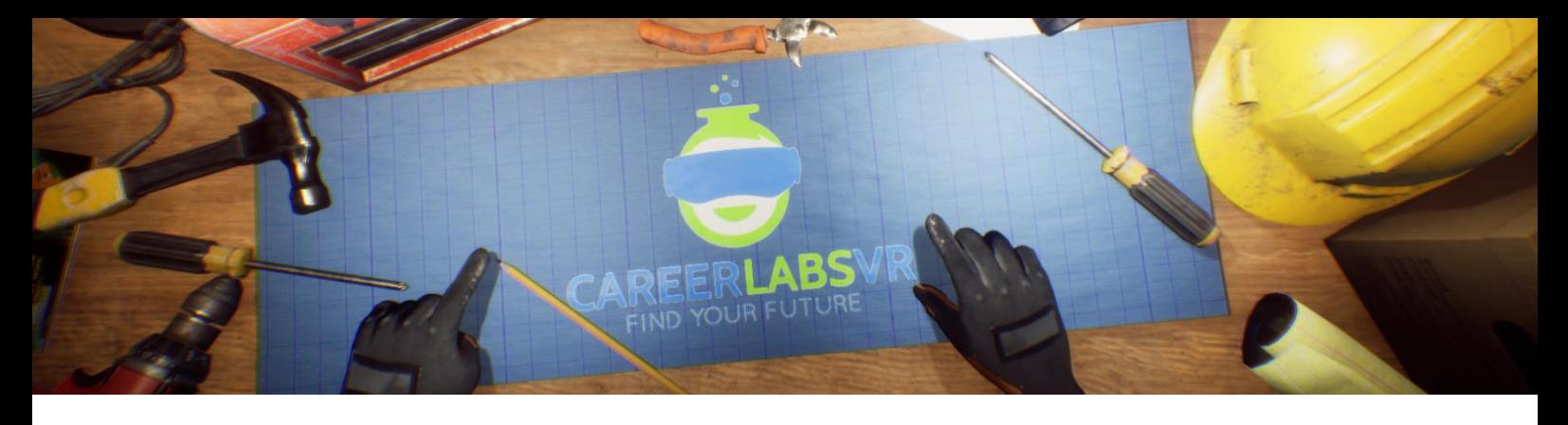

# **14. Manuel de Travailleur de Tôlier**

#### **Aperçu Général** :

- Dans la simulation tôlier, l'explorateur va apprendre comment assembler et ensuite installer des conduits métalliques.
- L'explorateur va apprendre comment manipuler tôle en utilisant des guillotines et cintrage dans les tailles demandées.
- Il va utiliser des outils comme des marteaux et des perceuses pour monter les conduits hors de la tôle et ensuite utiliser un plan pour installer les conduits dans un sous-sol en construction.

#### **Macros / Touches de Raccourci** :

T = activer ou désactiver la téléportation

**Montre-Bracelet** : La montre-bracelet est toujours au poignet gauche de l'utilisateur. Lorsque l'utilisateur reçoit un appel, l'icône sur la montre est un téléphone vibrant orange (image 1 ci-dessous). L'utilisateur doit placer sa main droite sur la montre et une barre de progression circulaire bleue se remplira (image 2 ci-dessous). Une fois qu'elle est remplie, l'appel sera répondu et l'icône de la montre deviendra une bulle de conversation verte (image 3 ci-dessous). Lorsque l'appel est terminé, l'icône de la montre devient un point d'interrogation jaune (image 4 ci-dessous). Lorsque le point d'interrogation jaune est visible, l'utilisateur peut placer sa main droite sur la montre et le narrateur répète la dernière série d'instructions.

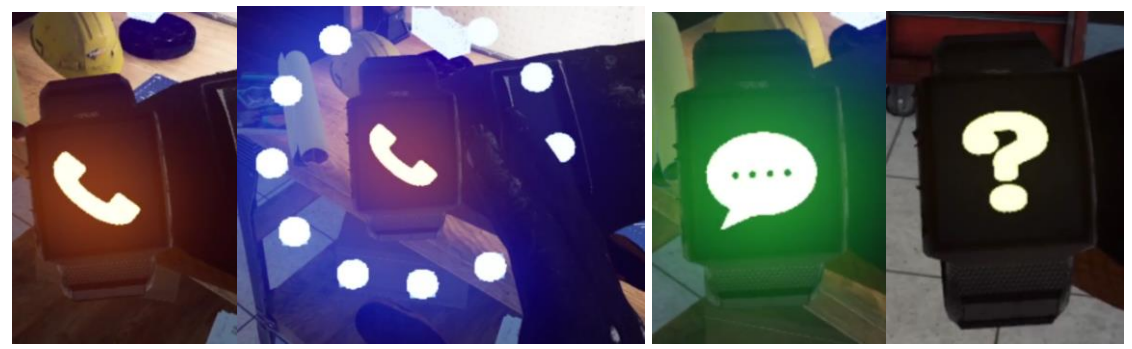

**Image 1 Image 2 Image 3 Image 4**

**Panel de Facilitateur** : Le panel de facilitateurs est un menu d'options qui permet à un facilitateur de simulation d'ajuster le jeu et les options d'accessibilité pendant qu'un utilisateur est à l'intérieur de l'expérience. Pour accéder au panneau du facilitateur pendant la simulation, appuyez sur la touche TAB.

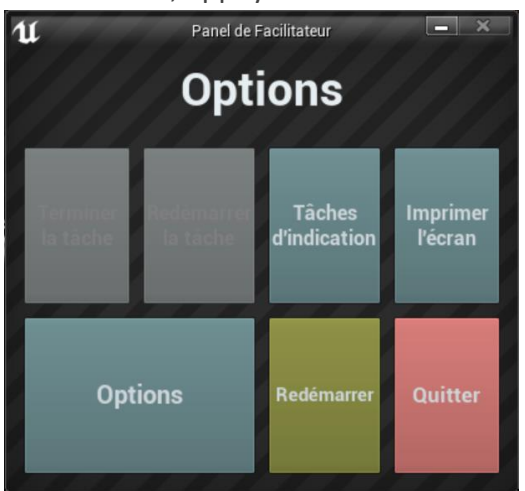

Ce menu comporte cinq options principales :

**Tâche d'indication** : Lorsque vous appuyez sur cette touche, le narrateur du jeu répète sa dernière instruction, ce qui est utile si l'utilisateur manque quelque chose ou est distrait pendant la simulation.

**Imprimer l'écran** : Ce bouton permet d'enregistrer une capture d'écran de la vue que l'utilisateur a actuellement devant lui.

**Options** : Ceci amènera le facilitateur dans un écran de menu séparé où il aura plusieurs options pour changer l'expérience. Ces options sont détaillées ci-dessous.

**Redémarrer** : Ce bouton permet de redémarrer la simulation depuis le tout début. **Quitter** : Cette option permet de quitter l'expérience.

Boutons grisés : Terminer la tâche & Redémarrer la tâche - Ces fonctions ne fonctionnent pas actuellement mais seront implémentées dans un futur proche.

**Options** : Les paramètres de jeu comportent un ensemble supplémentaire de boutons et de curseurs que le facilitateur peut régler pendant la simulation.

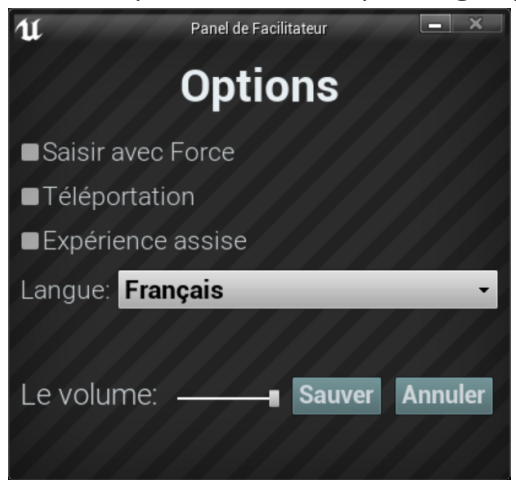

**Saisir avec Force** : Si une personne est incapable d'atteindre quelque chose ou est en train de vivre l'expérience alors qu'elle est assise, cette option permet à l'utilisateur de saisir des objets sans être directement à côté d'eux. L'utilisateur peut diriger ses mains vers des objets éloignés et appuyer sur la gâchette pour prendre l'objet dans sa main, l'attrapant ainsi. **Téléportation** : Cela va activer la téléportation granulaire autour du monde du jeu. Pour utiliser la téléportation 1) maintenez le bouton central de la manette (Vive Pro) ou poussez vers l'avant sur la manette (Oculus Rift S) pour créer un arc de téléportation bleu 2) sélectionnez un endroit où aller en déplaçant la manette jusqu'à ce que le cercle bleu à la fin de l'arc soit à l'endroit souhaité (une ligne rouge signifie que les emplacements ne sont pas valables ou bloqués) et 3) relâchez le bouton central de la molette (Vive et Vive Pro) ou le joystick (Oculus Rift S), ce qui fera que l'écran s'assombrira rapidement et que lorsqu'il

reviendra, l'utilisateur se trouvera dans un nouveau lieu.

**Expérience assise** : Lorsqu'elle est activée, cette option permet à l'utilisateur de se situer plus haut dans le monde du jeu, de sorte que s'il est assis, sa vue sera similaire à celle d'une position debout.

**Langue** : Ce menu déroulant permettra au facilitateur de changer la langue de l'expérience. Lors du changement de langue, la simulation devra redémarrer.

**Le Volume** : Ce curseur permettra d'ajuster le volume principal du jeu. Si la barre coulissante est sur le côté droit, le volume sera à 100 % et sur le côté gauche, le volume sera à 0 %.

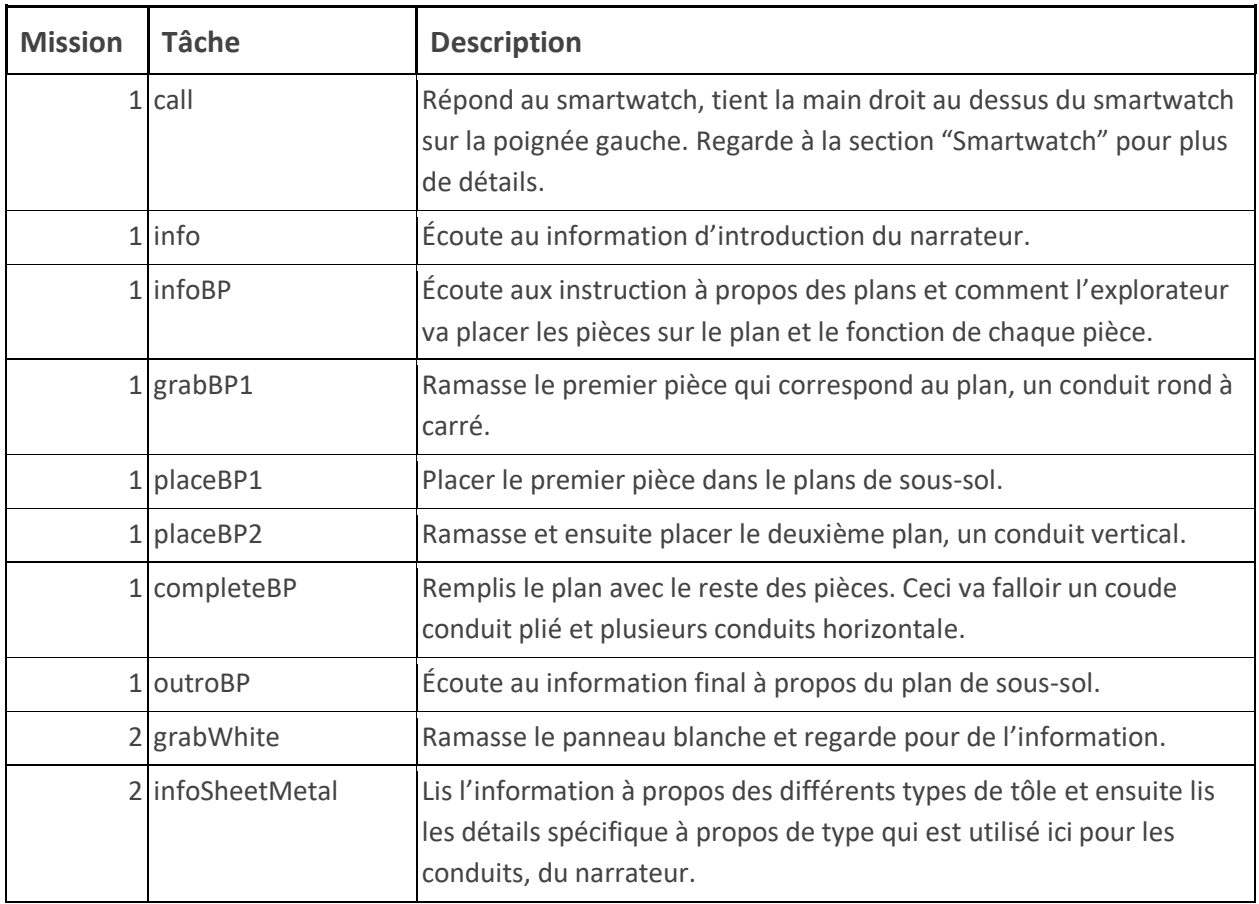

## **Présentation écrite complète** :

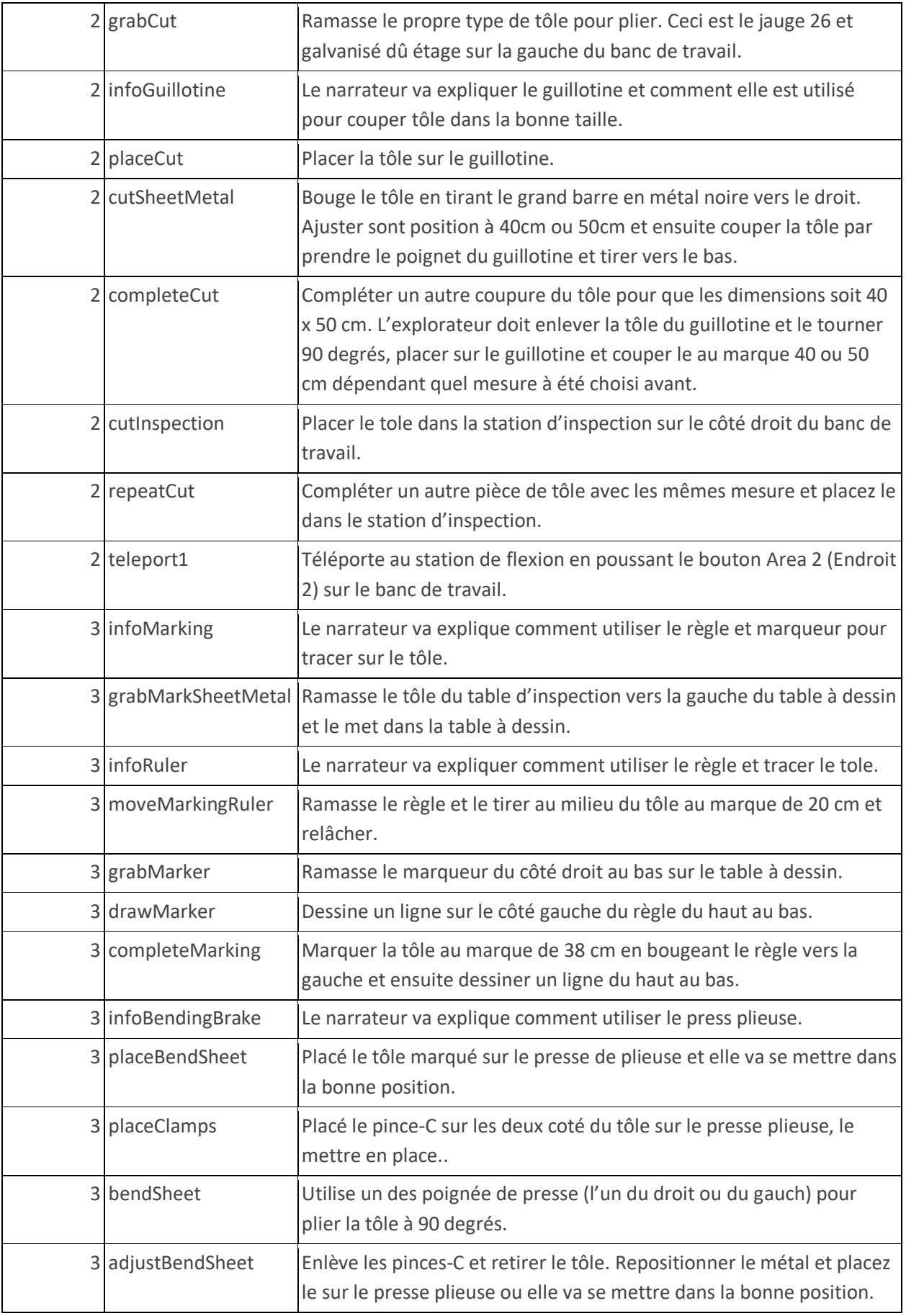

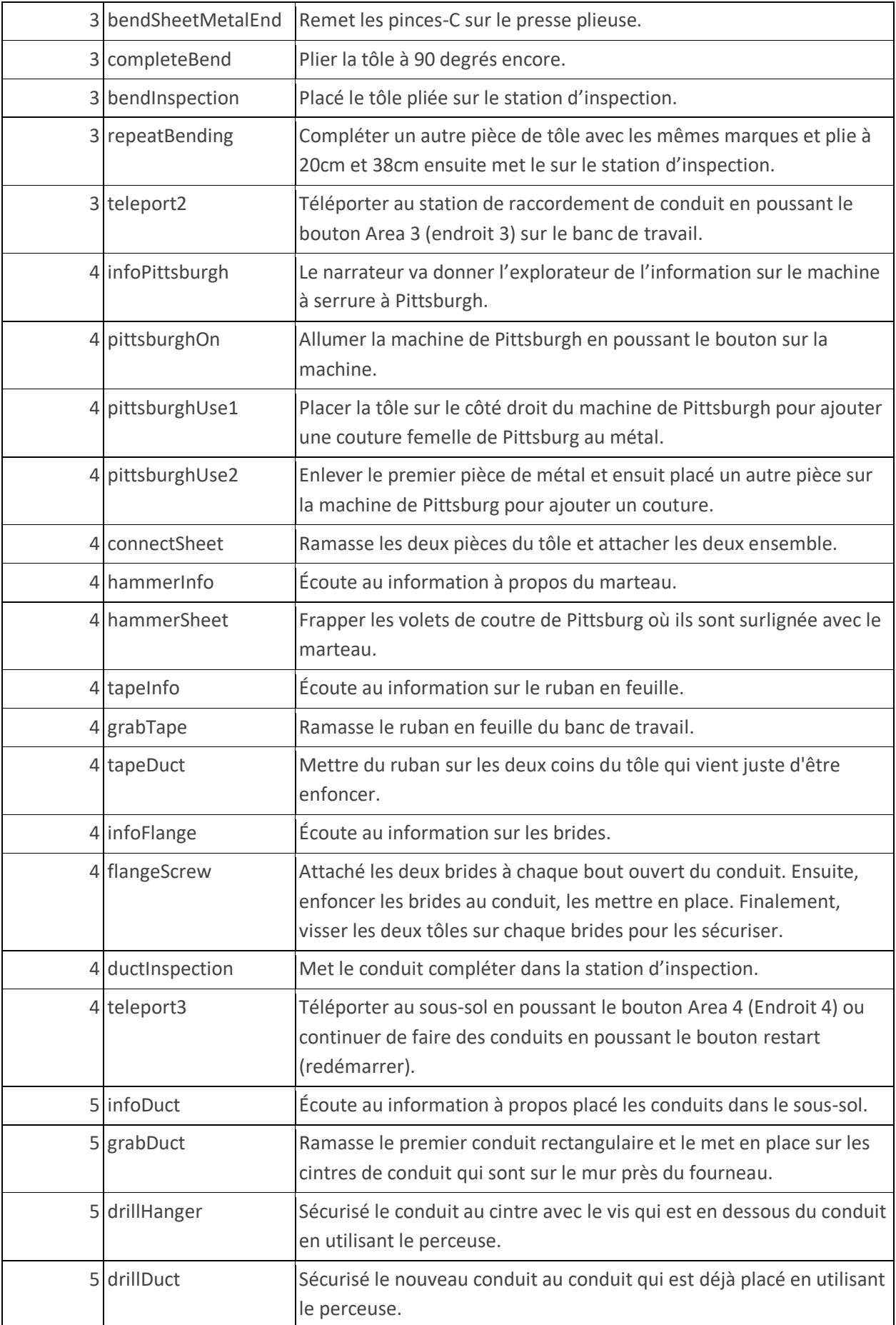

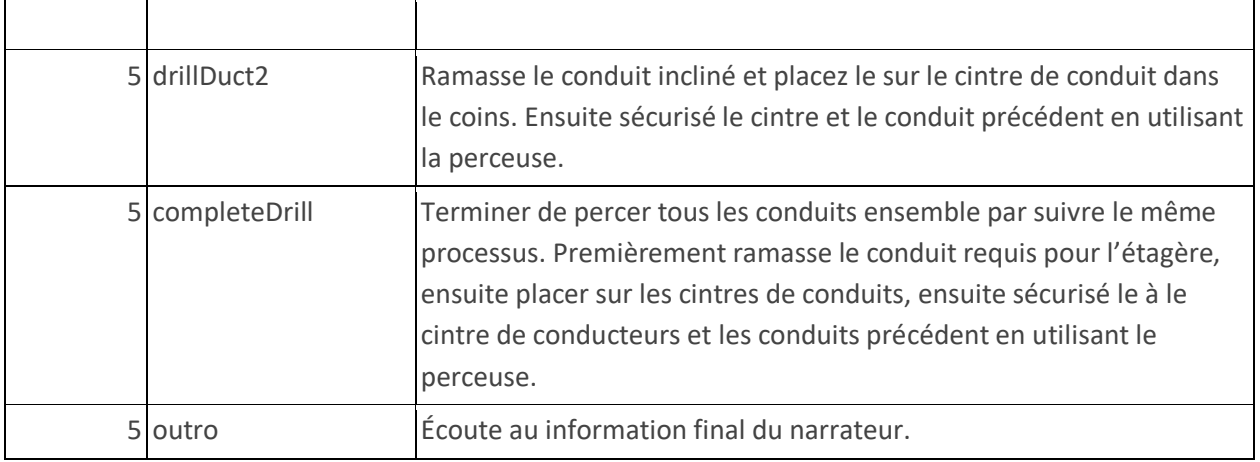

#### **Carte**

L'explorateur va travailler dans deux différents endroits pendant la simulation. Le premier endroit est un atelier de garage et où l'explorateur va passer la majorité de leur temps mettre des conduits de métaux ensemble. Le deuxième endroit est un sous-sol non fini où l'explorateur va installer les conduits.

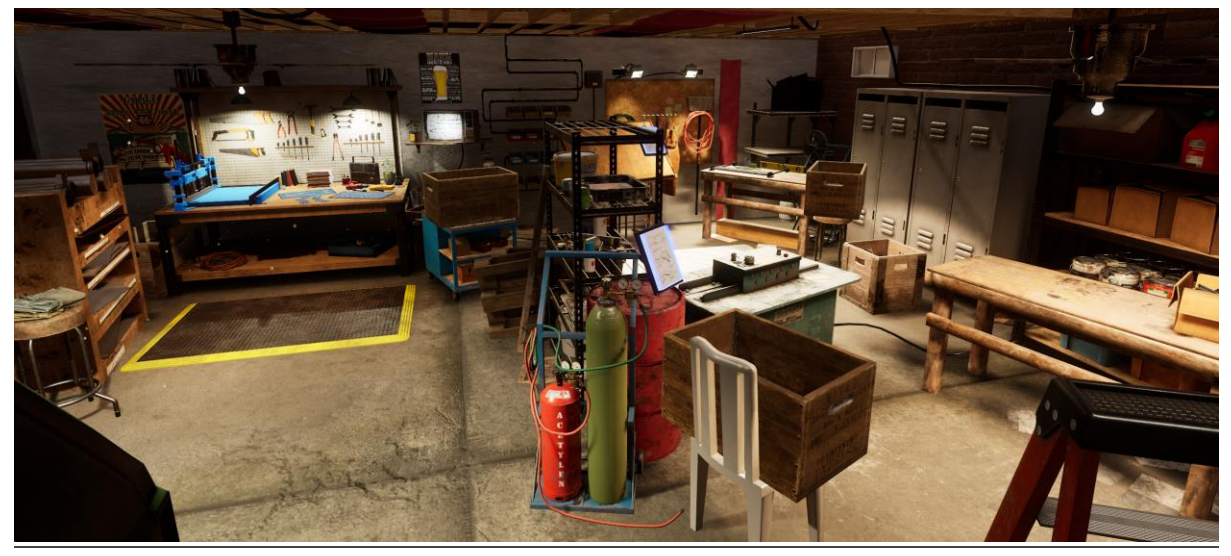

**Emplacement 1 - Garage Espace de Travail** : L'explorateur va commencer à cet endroit dans le tutoriel et freeplay. L'explorateur va avoir accès au plan du sous-sol où il va installer le conduit. Il y a une grande étagère avec différents types de tolet une guillotine qui peut couper la tôle. Lorsque l'explorateur a complété cette section de la simulation, un bouton va apparaître sur le banc de travail permettant l'explorateur de bouger au deuxième endroit.

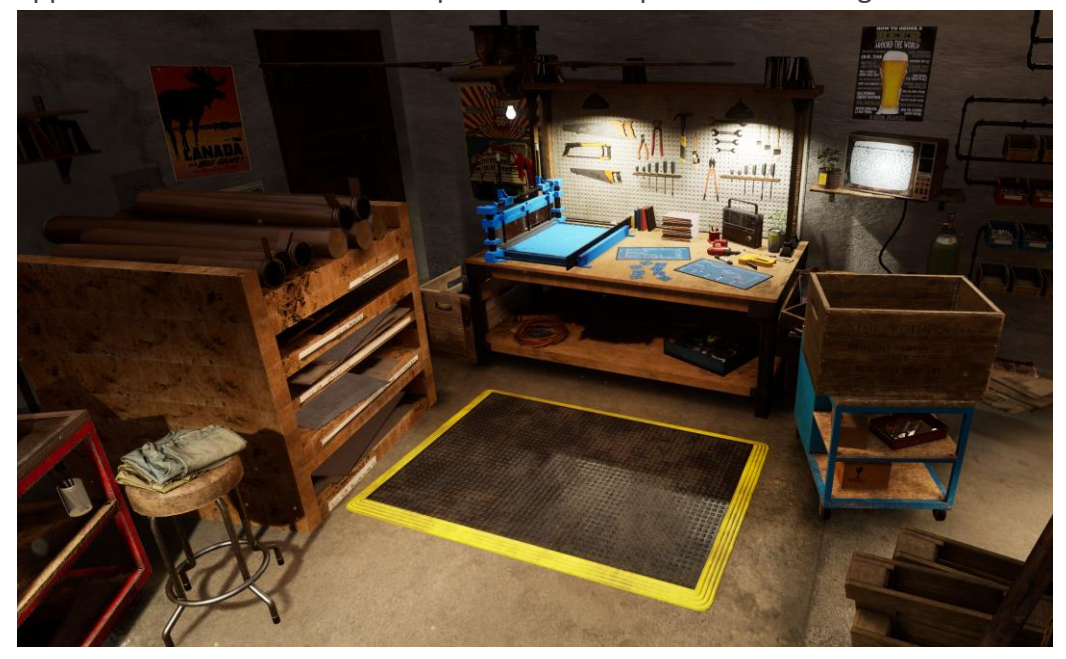

**Emplacement 2 - Garage Espace de Travail 2** : À cet endroit, l'explorateur va avoir accès au tole de la première station, une table de dessin où il peut mesurer et tracer le tôle, et une presse pliée qu'il peut utiliser pour plier la tôle. Quand l'explorateur a plié deux pièces de tôle à cet endroit, il peut bouger au troisième endroit grâce à un bouton qui va apparaître sur le banc de travail.

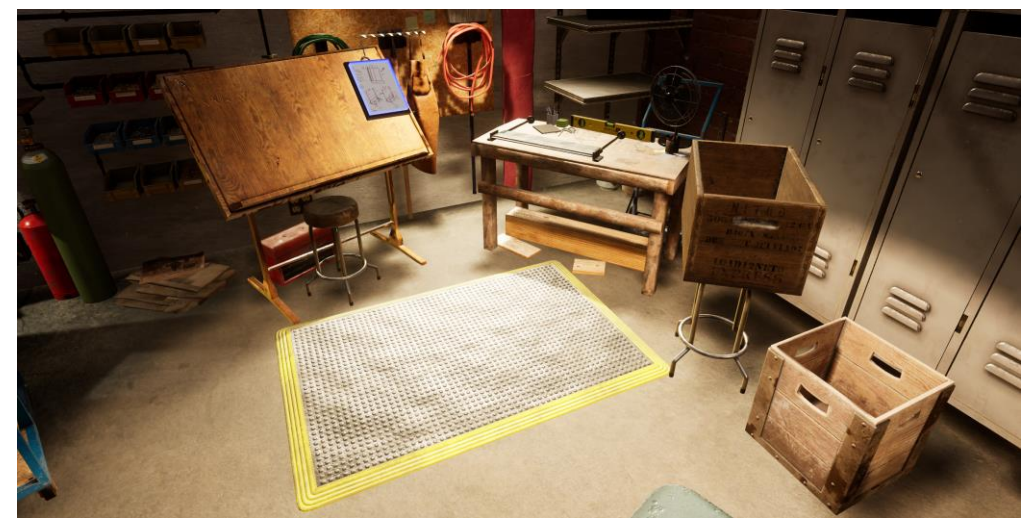

**Emplacement 3 - Garage Espace de Travail 3** : À cet endroit, l'explorateur va avoir accès aux machines de serrage de Pittsburgh, et plusieurs outils communs, comme un marteau et une perceuse qui va être utilisée pour former le tôle, plier et couper, en un conduit. Quand l'explorateur a complété les conduits à cet endroit, il peut bouger au sous-sol où il va installer les conduits ou l'explorateur peut continuer à faire plus de conduits.

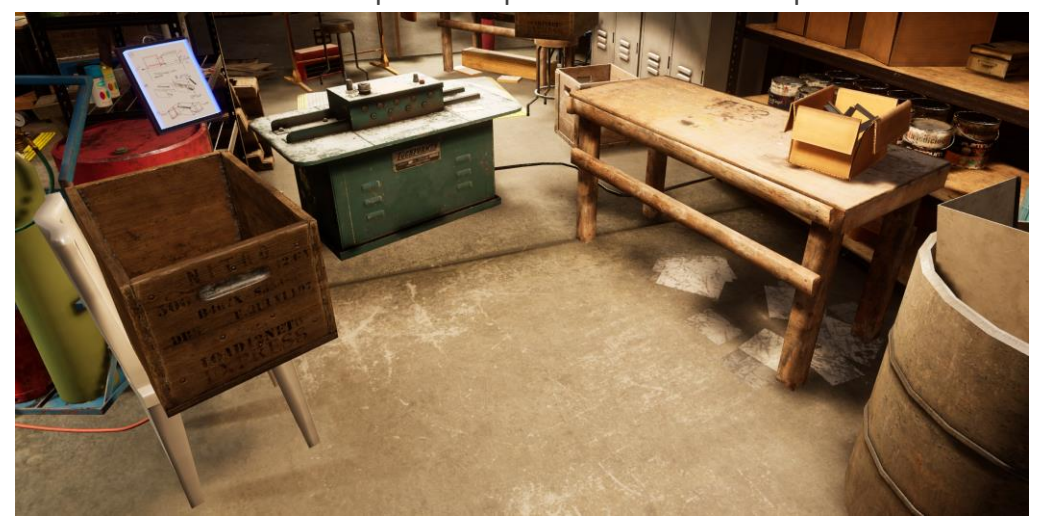

**Emplacement 4 - Sous-sol en Construction** : Quand l'explorateur a fini de faire au moins un conduit, il va être capable d'installer plusieurs conduits à cet endroit. L'explorateur va n'avoir accès aux étagères avec plusieurs types de conduit et la perceuse de pouvoir qu'il peut utiliser pour sécuriser les murs du sous-sol.

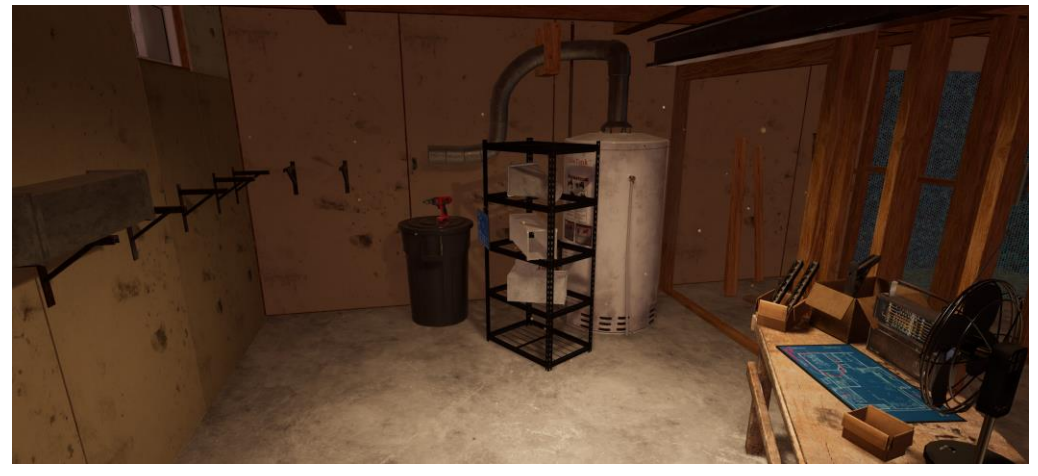

## **Objets Clés**

Note : Certain objets ne seront pas visible au début du tutoriel et vont seulement apparaître lorsqu'il sont requis.

**Plan de Sous-sol** : Le plan du sous-sol est sur le banc de travail aux ateliers de garage. L'explorateur doit planifier quels conduits vont être installé pour bouger l'air chaud du fourneau aux étages principal. Le plan démontre un plan du sous-sol avec une grille ou les conduits peuvent être installés. Sur le plan, l'explorateur peut voir le fourneau commun sur le côté droit du bas et la ventilation qui dirige aux étage principal sur le côté haut à gauche. Il y a plusieurs types de conduits qui peuvent être installés, chacun représente les cartes individual à côté du plan. L'explorateur peut ramasser une carte de conduit et donnez l'a un endroit sur le plan en poussant cet endroit. Pour compléter le plan, l'explorateur doit premièrement mettre un cercle à carrer conduit, ensuite un conduit vertical, et ensuite un conduit coudé, suivi de trois conduits horizontal. Si le carte et placé correctement, elle va rester en place et si elle est placée incorrecte elle va disparaître.

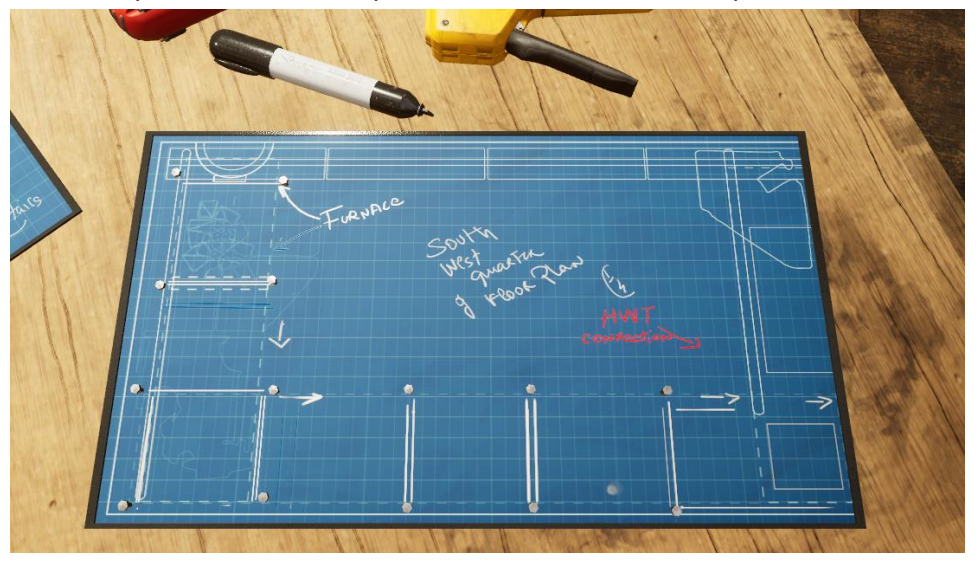

**Cartes de Conduit** : Il y a huit types de cartes de conduits dans la simulation et ils sont tous sur le banc de travail dans l'atelier de garage 1. Il y a un cercle à carrer conduit, deux variations du conduit droit, un vertical et l'autre horizontal, un conduit d'intersection en T, et quatre variations du conduit coudé.

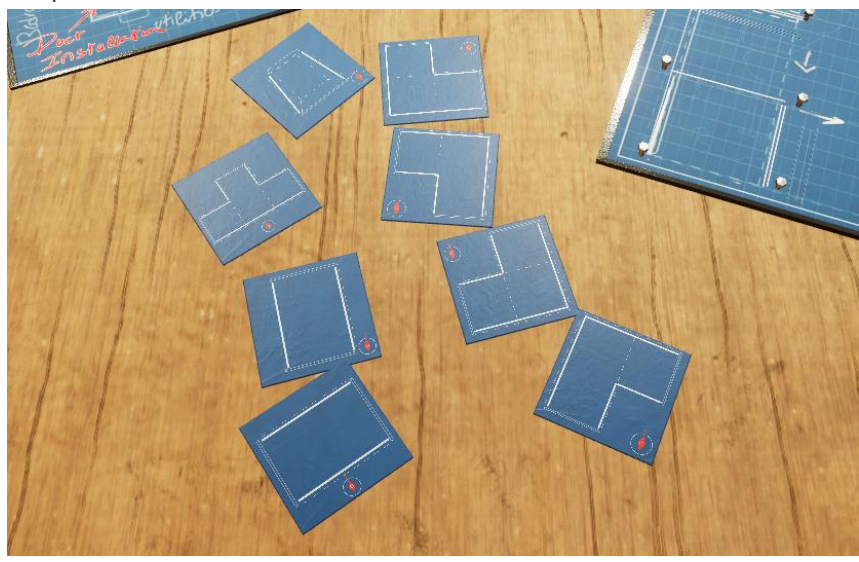

**Étagère de Tôle** : Il y a une grande étagère à la gauche du banc de travail dans l'atelier de garage 1. Il y a plusieurs fentes horizontales sur le devant de l'étagère, chacun à un différent type de tôle dedans. L'explorateur doit ramasser la tôle étiquetée jauge 26 galvanisées. Si l'explorateur ramasse la bonne pièce, il peut le mettre dans la guillotine. Si l'explorateur fait une erreur lors de l'étape de couper, il peut utiliser un autre pièce puisqu'il y a un nombre infini de tôle dans l'étagère.

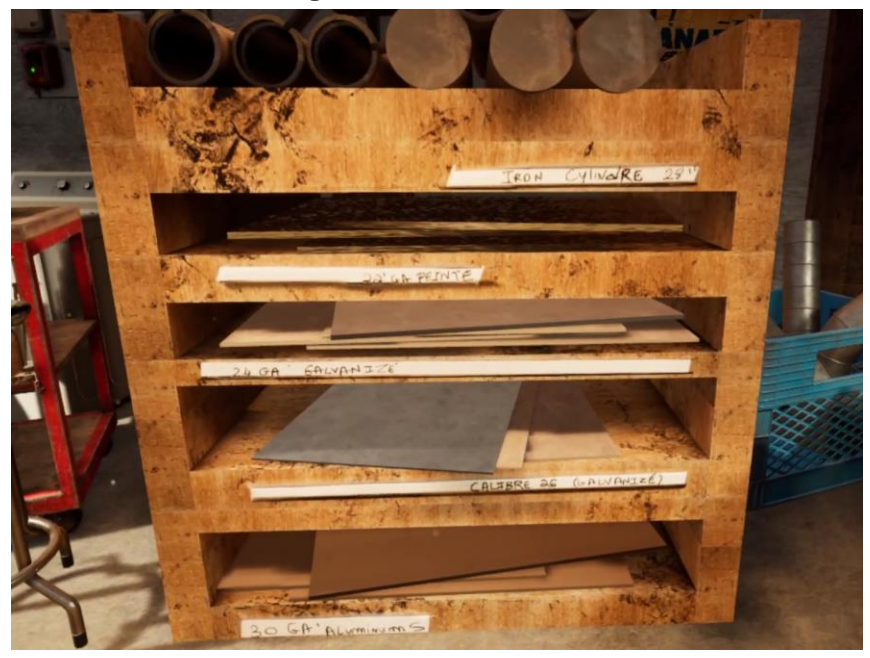

**Tôle** : La tôle est dedans l'étagère aux ateliers de garage 1. L'explorateur va être capable de couper la tôle au montant désiré en utilisant le guillotine, mesurer, tracer et plier la tôle aux espaces de travail 2 et ensuite le mettre ensemble pour former un conduit au dernier espace de travail. Les détails de comment c'est fait, sont spécifiés en bas.

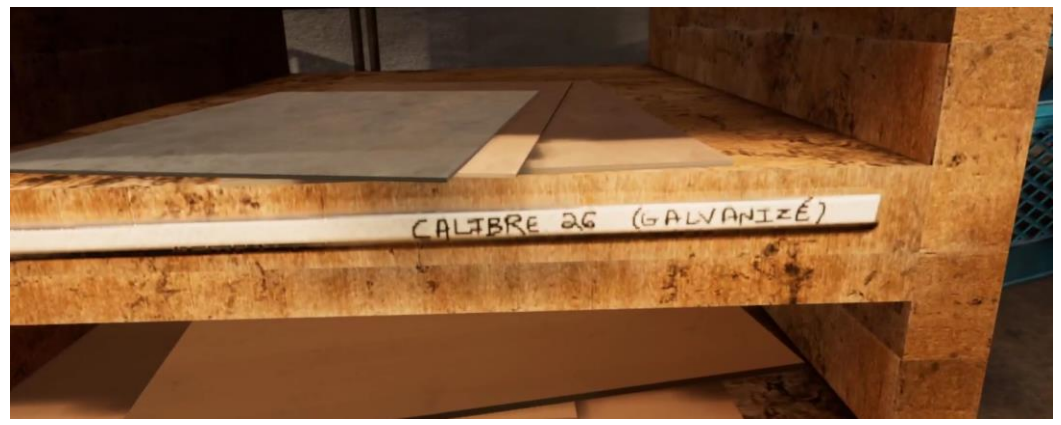

**Guillotine** : Le grand guillotine bleu est sur le banc de travail aux ateliers de garage 1. La guillotine peut couper la tôle à n'importe de quelle taille basée d'où l'explorateur le place. Premièrement l'explorateur doit placer une tôle sur le qui de la guillotine et elle va se mettre en position. Ensuite, l'explorateur peut tirer la grande barre noire vers la droite de la tôle et ajuster où la tôle va être coupée en glissant par la gauche. Au-dessus arre noire, va être une écriture en centimètres affichant la longueur de la tôle si coupé à cet endroit. Ensuite, l'explorateur peut relâcher la barre noire, et la tôle va rester en place, prêt pour être coupé. Quand l'explorateur a bougé le tôle à la gauche, elle va être barrée en place sur la guillotine. Ceci est dépeint par la main rouge avec une croix à travers, ce qui veut dire qu'il ne peut pas être ramassé. Si l'explorateur apporte la grande barre noire vers la droite (valeur devrait dire au-dessus de 65 cm), il peut utiliser le tole. Ceci est dépeint par la main blue sans de croix, ce qu'il veut dire quel peut-être ramasser. Quand l'explorateur a la tôle à l'endroit désiré, il peut utiliser une des deux grandes poignées sur la partie haut à gauche de la guillotine et le tirer vers la droite, qui va couper à travers la tôle à l'endroit spécifié. La coupure de tôle va tomber dans la boîte vers la gauche du banc de travail.

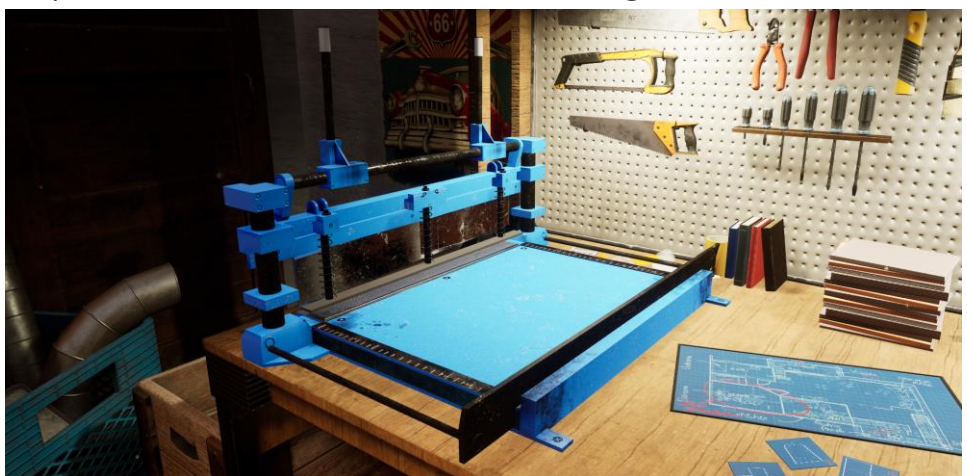

**Station d'Inspection** : Les stations d'inspections sont situé à tous les trois garages d'espace de travail. Quand l'explorateur a fini leur tâche à tous les trois espaces de travail, il peut placer la tôle ou conduits dans la station d'inspection qui va évaluer si les pièces ont été complété proprement. Si l'explorateur à part accident manqué la station d'inspection en mettant tout le tôle ou le mettre hors de l'endroit 1, ça va compter comme une inspection aussi.

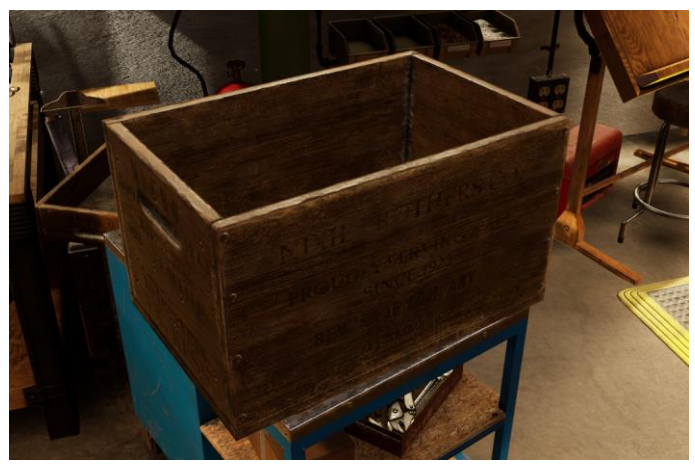

**Boutons de Téléportation** : Il y a plusieurs boutons de téléportations autour des espaces de travail, un aux espaces de travail 1 et 2, et 2 aux espaces de travail 3. L'explorateur peut taper sur un dès ses boutons quand il apparaît pour bouger d'un espace de travail à un autre. Ceci va provoquer la vision de l'explorateur à aller noire, et il va être capable de bouger au nouvel endroit ensuite leur vision va retourner. Le bouton de téléportation pour "l'endroit 2" aux espaces de travail 1 va apporter l'explorateur aux espaces de travail 2, le bouton "endroit 3" à l'espace de travail 2 va apporter l'explorateur aux espaces de travail 3. Il y a deux boutons aux espaces de travail 3, le bouton "Redémarrer" va remettre l'explorateur aux espaces de travail 1 où il peut commencer à mettre ensemble un nouveau conduit et le bouton pour "endroit 4" va apporter l'explorateur à au sous-sol sur construction pour la dernière section de la simulation.

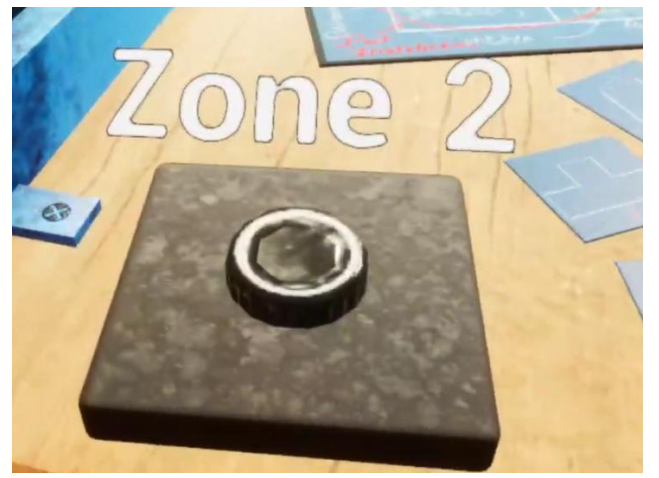

**Table de Dessin** : La table de dessin est au garage d'espace de travail 2. L'explorateur peut utiliser le table du dessin pour tracer et mesurer le tôle en utilisant le règle et marqueur.

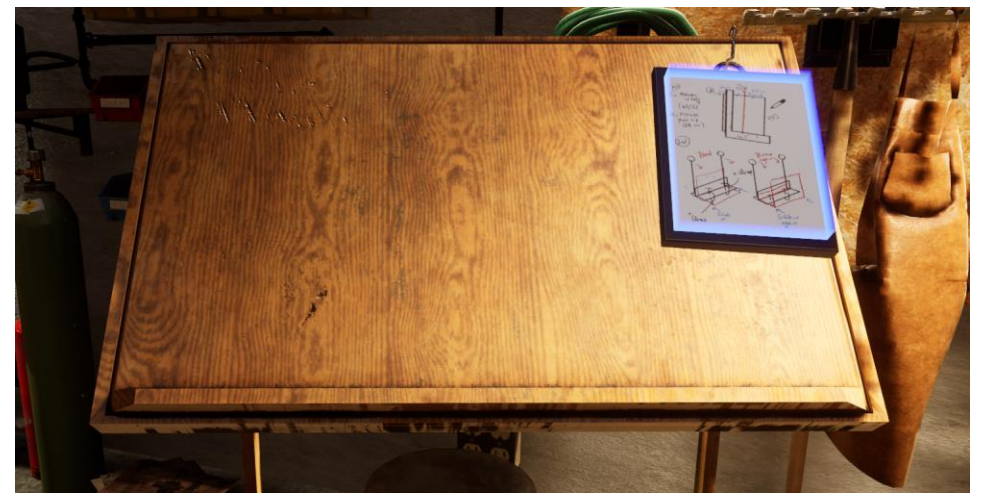

**Le Règle à Angle Droit** : Le règle à angle droit sur la gauche de la table de dessin au garage à l'espace de travail 2. Le règle à angle droit et attaché aux tables de dessin et l'explorateur peuvent le glisser vers la gauche ou le droit. Quand la règle est en haut de la tôle, une interface va apparaître qui affiche le distance entre le côté droit de la tôle et le côté gauche de la règle. L'explorateur doit utiliser ceci pour mesure le point de centre de la tôle (20 cm) et 38 cm pour la section de plier. Quand le règle à angle droit est sur la tôle elle n'est plus capable d'être pris, ce qui est affiché par une main rouge avec une croix à travers. Si l'explorateur veut bouger le tôle après l'avoir tracers, il va devoir prendre le règle et le glisser à la gauche et hors de la tôle. Quand elle peut-être bouger encore une main bleu sens de croix va apparaître.

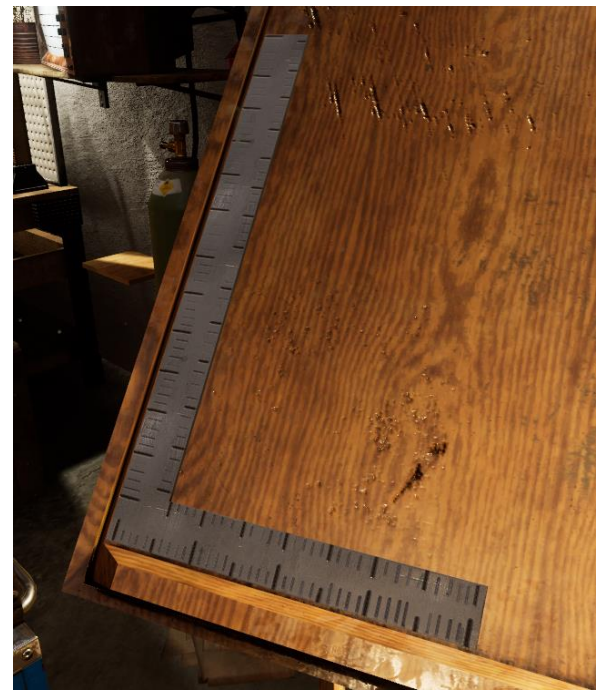

**Marqueur** : Le marqueur est sur le côté bas du droit de la table de dessin au garage d'espace de travail 2. L'explorateur peut ramasser le marquer, et ensuite tracer une ligne sur la tôle vers la côte gauche de la règle à angle droit du haut au bas. Ceci va être demandé pour que le tôle soit plié.

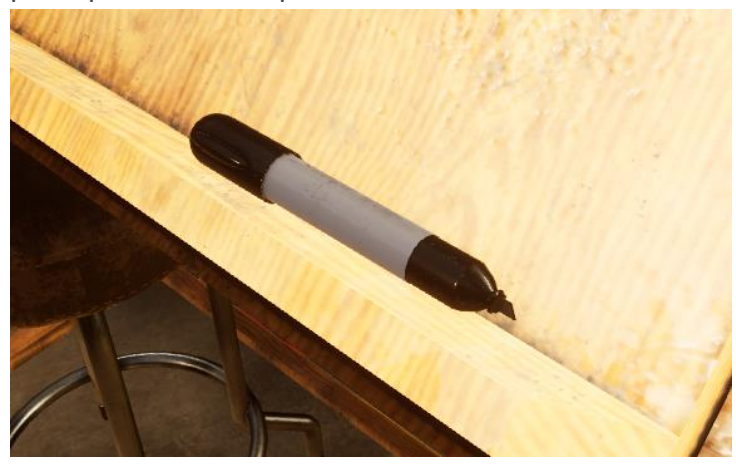

**La Presse Plieuse** : La presse plieuse est sur la côte droit de la table de dessin au garage de l'espace de travail 2. L'explorateur peut placer la tôle tracer dans la presse plieuse, et elle va se mettre en place aux marques de 20 cm. Quand la tôle est dedans la presse plieuse, l'explorateur doit le sécuriser en attachant les deux pinces-C au côté gauche et droit de la tôle. Ensuite, l'explorateur peut prendre une des deux poignées sur le côté éloigné de la presse plieuse, et tirer la poignée vers le haut et vers lui-même. Ceci va résulter du métal plié à un maximum de 90 degrés. Ensuite, l'explorateur peut pousser les poignées plates sur la table, enlever les pinces-C, et ensuite enlève la pièce de tôle plier. Pour plier la tôle aux marques de 38 cm, l'explorateur doit le remettre sur la presse plieuse après avoir complété le premier plie aux marques de 20 cm. Il peut compléter le même processus en attachant les pinces-C, plier la tôle en utilisant des poignées et ensuite enlever les pinces-C.

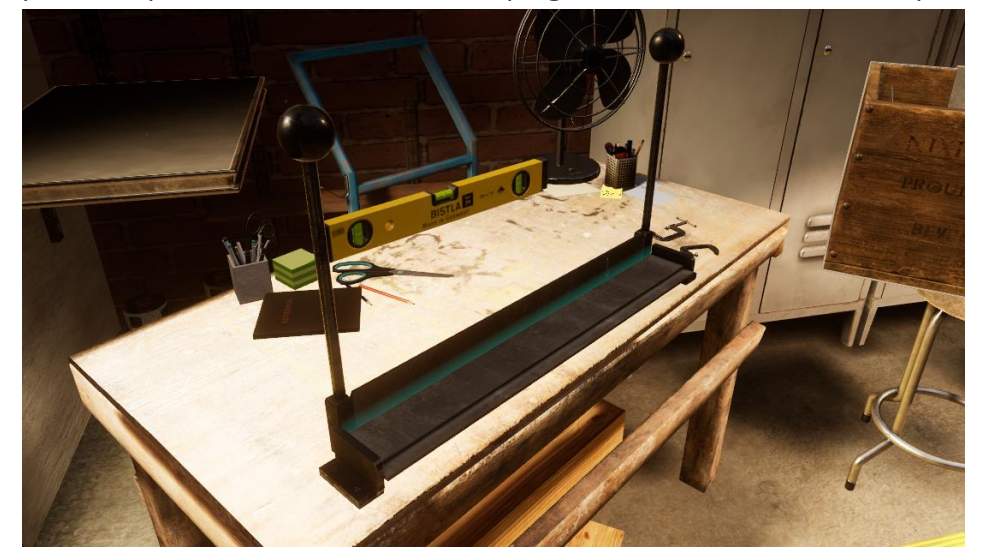

**Les Pinces-C** : Les pinces-C sont sur la table au droit de la presse plieuse à au garage d'espace de travail 2. L'explorateur peut ramasser les pinces-C la table, et les placer sur la presse plieurs sur la gauche ou le droit pour sécuriser la tôle en place. Quand l'explorateur place les pinces-C en position, la pince va automatiquement serrer sur la presse plieuse. Pour enlever les pinces-C, il doit les retirer de la presse plieuse.

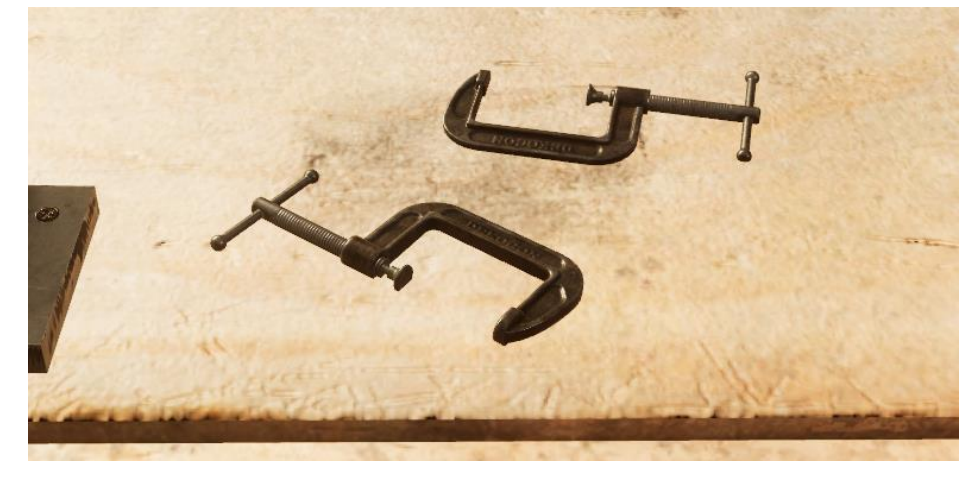

**Le Fabricant de Serrure Pittsburgh** : Le fabricant de serrure de Pittsburgh est au garage aux espaces de travail 3. Cette machine va ajouter du coutre Pittsburgh sur un côté du tôle pliée. Pour utiliser la fabricante de serrure pousser le bouton rouge sur la machine pour l'allumer, ensuite place la tôle sur le côté droit de la fabricante de serrure ou indiqué par un hologram bleu de la tôle d'événement. Le fabricant de serrure va ensuite tirer la tôle à travers le milieu du gauche à droite, ajoutant la couture Pittsburgh à ce côté de la tôle. L'explorateur doit ajouter le couture de Pittsburgh aux deux pièces de tôle. Lorsque les deux pièces de tôle on le couture Pittsburgh ajouter, l'explorateur peut mettre les deux pièces ensemble pour former un conduit creux rectangulaire.

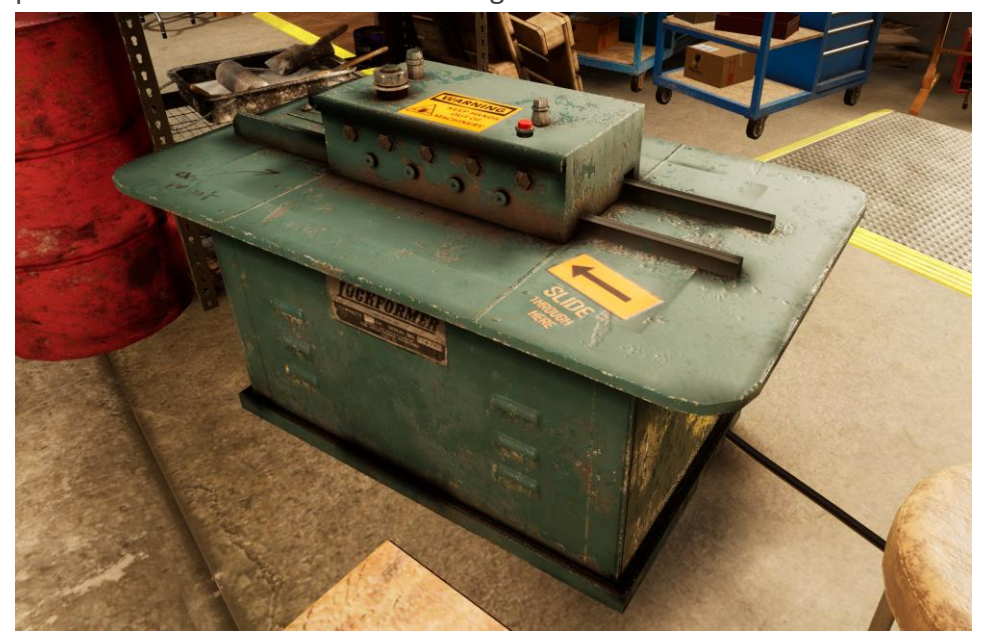

**Marteau** : Le marteau est sur le banc de travail au garage d'espace de travail 3. L'explorateur doit utiliser le marteau pour enfoncer les volets chevauchant sur le conduit de métal à moitié fait. Il va avoir des indicateurs bleus souligner l'endroit où le conduit devrait être enfoncé. Quand l'explorateur à enfoncer les volets, une explosion de confetti va apparaître, pour lui laisser savoir qu'il a terminé. L'explorateur doit utiliser le marteau encore pour les broches lorsqu'ils sont attachés aux deux côtés du conduit. Pour sécuriser les broches sur le conduit, l'explorateur doit les enfoncer un couple de fois sur chaque bout, une explosion de confetti va apparaître pour lui laisser savoir qu'il a terminé.

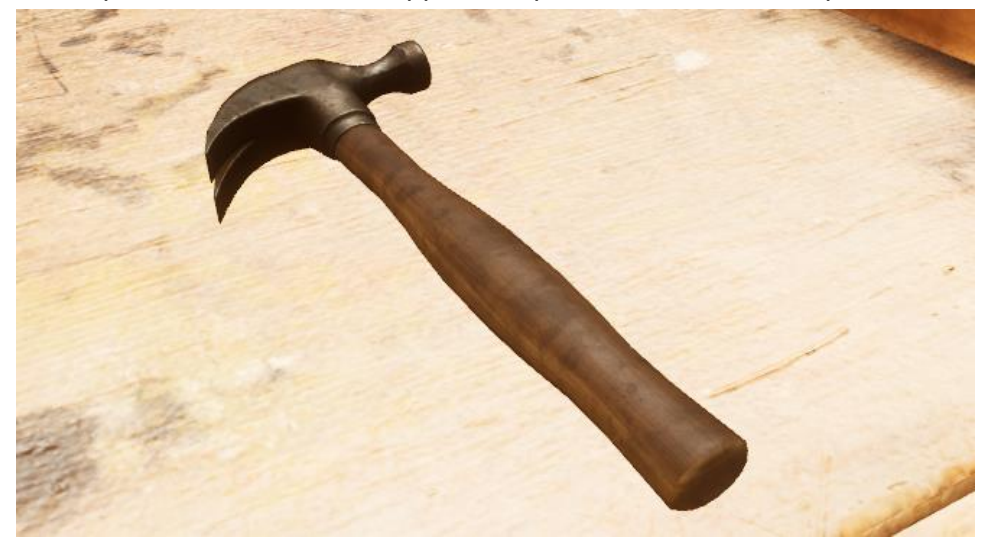

**Le Ruban en Feuilles** : Le ruban en feuilles est sur le banc de travail à au garage de l'espace de travail 3. Lorsque les bouts connectés du conduit à moitié terminé ont été enfoncer ensemble, l'explorateur doit ramasser le ruban en feuilles, placez le sur les bouts et le tirer à travers. Il va devoir faire ceci deux fois, sur les deux bouts des points de connexion.

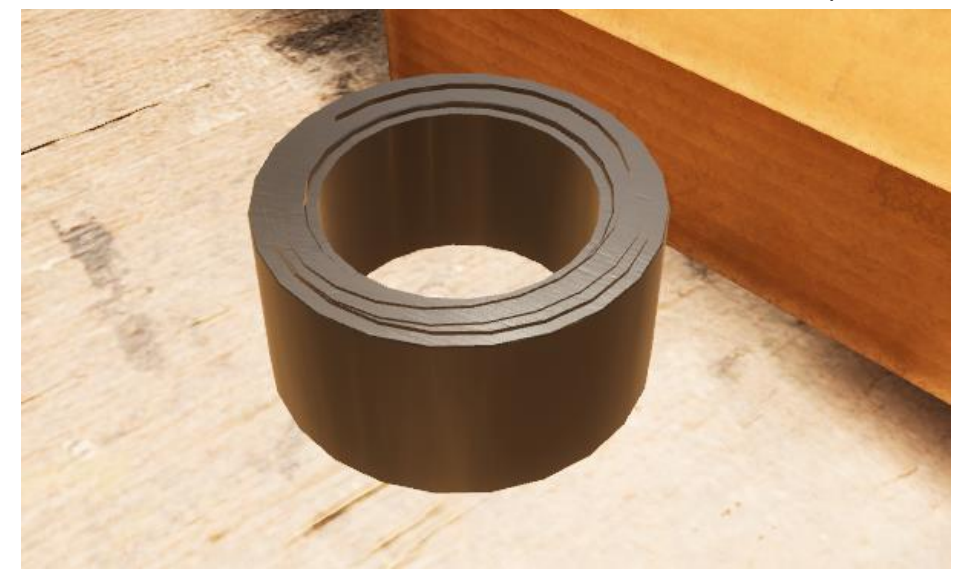

**Broches** : Les broches sont dans la boîte au ban de travail à l'espace de travail 3. L'explorateur doit attacher les broches aux deux bouts ouverts au conduit à moitié terminé après que le ruban en feuilles a été appliqué. Quand les broches ont été attaché au conduit, l'explorateur va les enfoncer et ensuite sécuriser les broches au conduit en utilisant la perceuse. Il y des broches de conduit sur tous les conduits de métal utilisé dans le sous-sol en construction. Quand les conduits sont sur les cintres, l'explorateur doit sécuriser les conduit en métal à ceux adjacents en percer deux vis sur les broches de conduit.

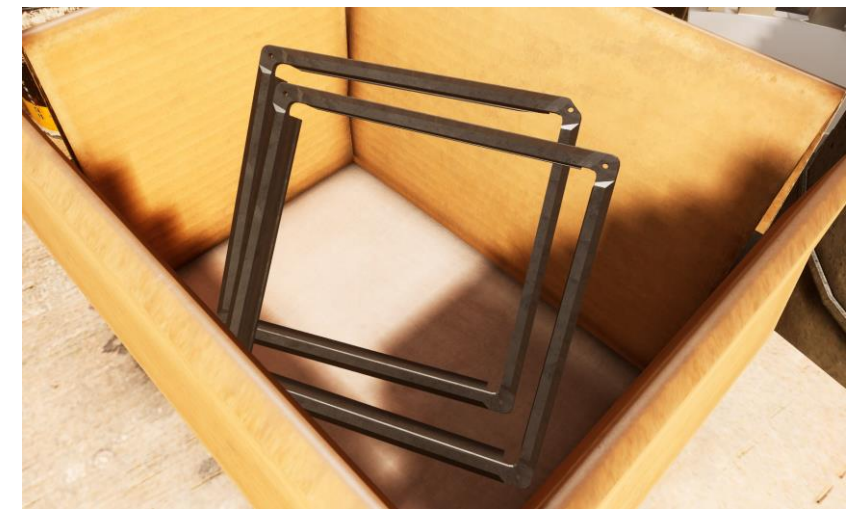

**Le Perceuse Électrique** : La perceuse électrique est sur le banc de travail au garage de l'espace de travail 3 et sur le banc de travail dans le sous-sol en construction. L'explorateur doit utiliser la perceuse pour sécuriser les broches sur le conduit aux espaces de travail 3 et sécurisent les conduits en métal aux cintres de conduits et les conduits adjacents dans le sous-sol en construction. Quand l'explorateur apporte la mèche en contact avec la vis la perceuse va automatiquement allumer et serre la vis.

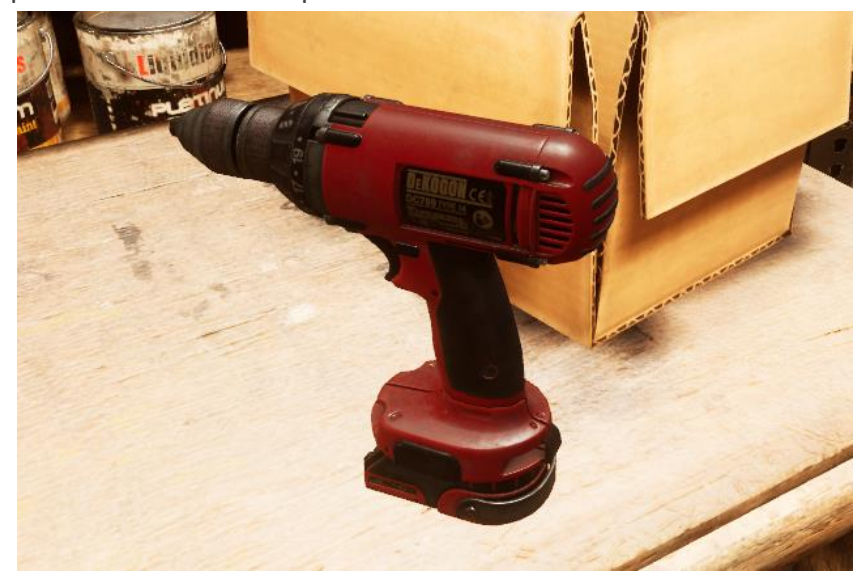

**Conduits Métallique** : Les conduits en métal sont sur l'étagère dans le sous-sol en construction. Il y a plusieurs différentes tailles de conduits, mais l'explorateur va seulement utiliser les conduits droit et rectangulaire qu'il a assemblés dans la première section de la simulation et le conduit coudé. L'explorateur peut ramasser les conduits en métal et les mettre en position sur les cintres de conduit qui sont sur les murs du sous-sol non fini. Ensuite l'explorateur peut ramasser la perceuse et sécuriser le conduit en place par visser une vis sur le dessous des cintres. Ensuite, l'exploratrice peur sécurisé la conduite aux conduits adjacents avec deux vis.

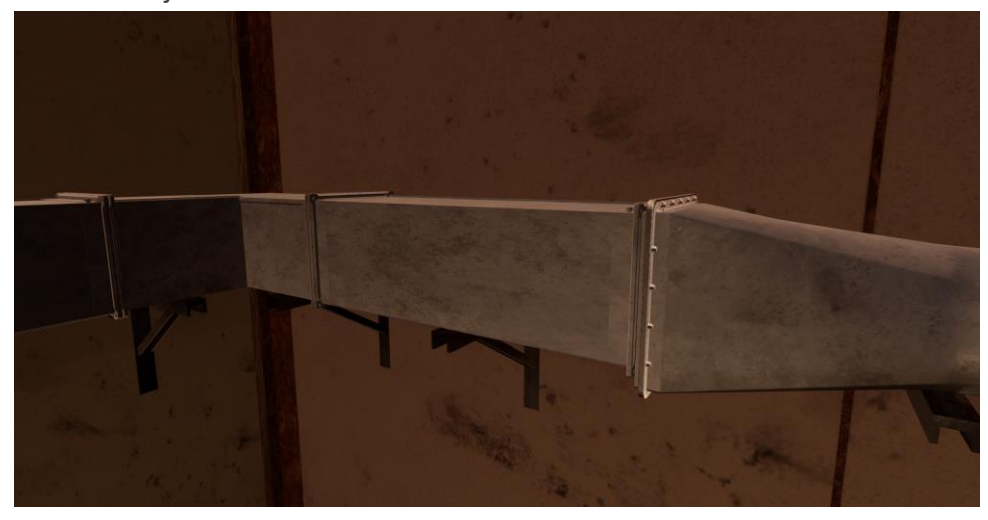

**Cintres de Conduits** : Il y a deux cintres sur les murs du sous-sol en construction. L'explorateur peut placer les conduits en métal sur ces cintres, et ensuite ils vont se mettre dans la bonne position. Lorsqu'ils sont sur les cintres, l'explorateur peut sécuriser les conduits sur les cintres en utilisant une perceuse pour serrer les vis sur le dessous des cintres.

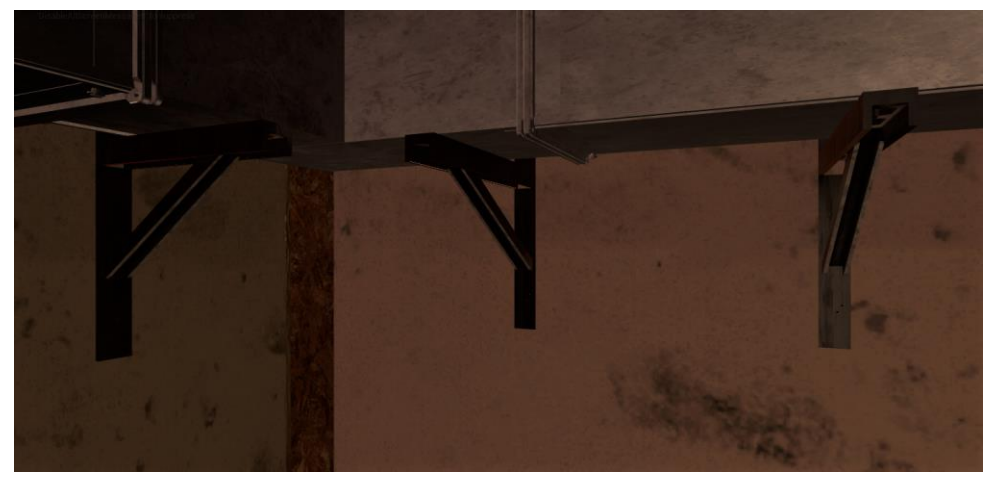

## **Différences entre jeu libre et tutoriel** :

Dans le tutoriel, le narrateur va guider l'explorateur étape par étape à travers la simulation entière. Il va apprendre comment planifier des plans et ensuite, couper, plier et mettre ensemble le tole pour fair un conduit aux trois garages d'espace de travail. Quand l'explorateur est apporté au sous-sol en construction, le narrateur va leur guider à travers comment installé des conduits en métal sur les murs.

En jeu libre, l'explorateur va être capable de bouger entre les trois espaces de travail et mettre ensemble les conduits en Métals tout seul. Lorsqu'il a assemblé un conduit en métal, l'explorateur pourra bouger autour du sous-sol en construction pour installation.